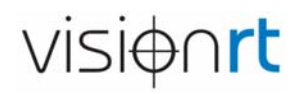

À l'attention du médecin‐chef Adresse électronique Adresse électronique Adresse électronique Adresse électronique Pays

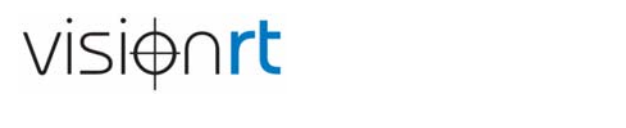

09 août 2018

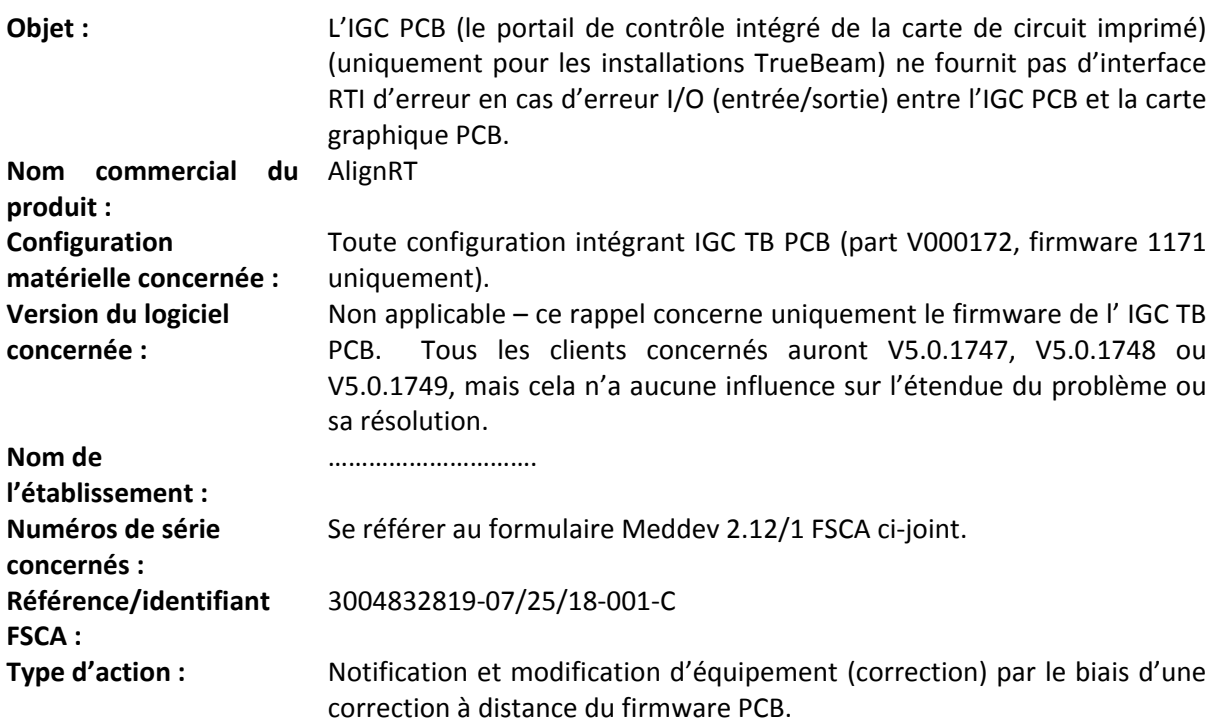

Cher Client,

Vision RT vous écrit parce que notre société a identifié un problème *potentiel* avec votre équipement AlignRT – pour être plusspécifique, votre équipement AlignRT intégré à un accélérateur linéaire (linac) Varian TrueBeam. Si vous disposez de plusieurs systèmes AlignRT, que vous n'utilisez pas intégrés à un accélérateur linéaire TrueBeam ou qui sont intégrés à un autre type d'accélérateur linéaire, un dispositif à protons ou un tomodensitomètre, ces équipements ne présentent aucun problème ou risque.

Vision RT a identifié un défaut au cours de tests internes sur un nouveau logiciel en cours de développement, mettant en évidence un défaut *potentiel* dans les produits en service. Ce problème *potentiel* n'affecte que les systèmes AlignRT intégrés à un accélérateur linéaire Varian TrueBeam (y compris STx et Edge). Aucun autre type d'accélérateur linéaire, de tomodensitomètre ou de dispositif à protons n'est affecté.

Bien que Vision RT n'ait pas été en mesure de reproduire ce défaut dans des conditions normales ni même dans des conditions d'utilisation intensive (stress), et même si nous pensons que la probabilité que ce défaut se manifeste est si infime qu'il est peu vraisemblable qu'il puisse constituer une source de danger, notre société estime néanmoins que ce risque potentiel doit être éliminé.

Ce risque concerne un échec de l'interface entre Vision RT et le matériel en cours de traitement, ce qui n'a jamais été signalé. Cela ne peut se produire que si une défaillance du matériel informatique se produit après confirmation de l'activation du faisceau et pendant l'acte thérapeutique. Dans ce cas, si un patient recevait un niveau de radiation supérieur à la limite tolérable, le système AlignRT le

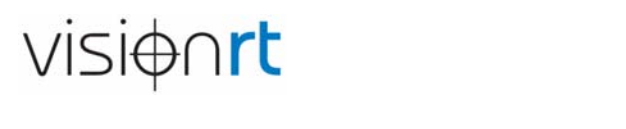

signalerait, mais le système ne contrôlerait pas le faisceau de manière adaptée. Toutefois, en raison de la manière dont le système est conçu, le système ne pourrait réactiver le faisceau ensuite, si bien que toute administration de radiation involontaire ne pourrait concerner qu'un patient dans un champ ou arc.

Vision RT peut vous confirmer que la société n'a jamais reçu aucune plainte concernant la survenue d'un tel incident. En outre, la société ne dispose d'aucun élément de preuve qui laisserait à penser qu'une quelconque défaillance matérielle d'un produit en service sur aucun des PCB ou composants se serait produite et aurait été de nature à engendrer une situation dangereuse. En conséquence, la société estime que le risque qu'une telle défaillance matérielle se produise est extrêmement improbable, avec une probabilité proche de zéro.

Vision RT tient de nouveau à souligner qu'il ne s'agit que d'un problème théorique que nous n'avons pas été en mesure de reproduire sur la configuration des produits actuellement en service.

Vision RT ne demande pas à ses clients de nous retourner leurs équipements ou aucune de leurs pièces.

Notre intention est de vous fournir une correction du firmware par le biais d'une mise à jour automatique et à distance de votre poste de travail AlignRT. La correction du firmware sera assurée par l'équipe de notre service sur site. Elle sera **effectuée entre minuit et 5 h 00 (heure locale pour vous) dans les nuits du 21 août au 31 août.** Le processus de mise à jour du firmware devrait prendre moins de 15 minutes.

Afin que la correction du firmware puisse être téléchargée, il est **CRUCIAL que votre poste de travail AlignRT soit allumé (le bureau Microsoft est visible) et que l'application AlignRT soit fermée.**

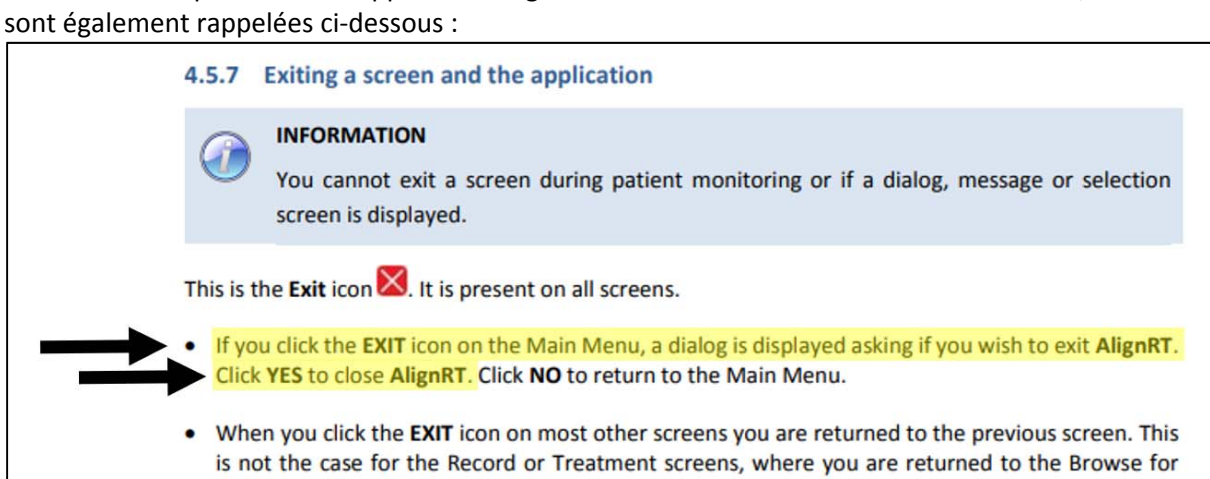

Les instructions pour fermer l'application AlignRT sont fournies dans le manuel d'utilisateur, mais elles

Une fois l'application fermée, le bureau Windows® s'affichera. Un exemple pour AlignRT est montré ci‐dessous :

Patient window (See Figure 10.12).

**Illustration 1 ‐ Instructions pour fermer l'application AlignRT**

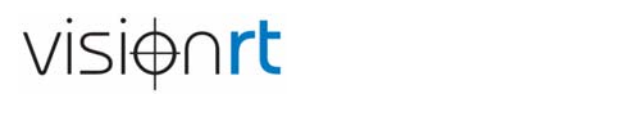

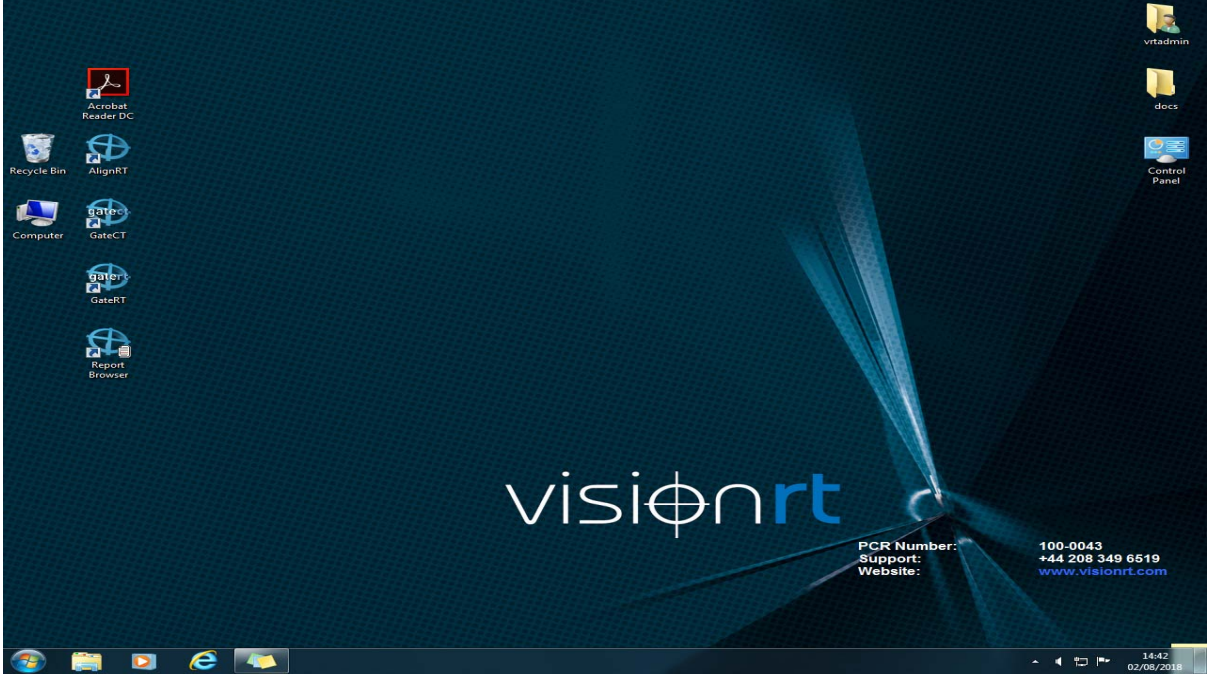

**Illustration 2 – Bureau normal montrant que l'application AlignRT a été fermée**

IMPORTANT - veillez à ce que l'application ait bien été fermée et non juste minimisée. Vérifiez-le **en vous assurant que l'application n'apparaît PAS dans la barre des tâches au bas du bureau.**

Veuillez vous assurer que votre poste de travail reste dans cet état entre minuit et 5 h 00 (heure **locale pour vous) dans les nuits du 21 août au 31 août.** Si vous n'effectuez pas cette manœuvre ou ne disposez pas de connexion au réseau sur votre poste de travail, notre équipe de service s'en rendra compte et vous contactera pour programmer la mise à jour de votre système directement avec vous. Dans certains cas, vous pourriez être contacté par notre distributeur local plutôt que par nous.

Une fois la correction effectuée, tout ce que vous aurez à faire sera de redémarrer votre ordinateur.

Veuillez noter que cette opération ne nécessitera aucun changement, remplacement ou modification d'un quelconque matériel informatique ou logiciel – une correction du firmware sur une seule PCB (carte de circuit imprimé) est tout ce qui est nécessaire. Le firmware sera téléchargé sur une seule PCB dans votre système et n'affectera aucun des autres logiciels sur votre poste de travail ou la caméra. Cette correction ne nécessite pas de contrat de maintenance.

Cette correction n'affectera aucun des paramètres et fichiers existants. Le changement de firmware ne nécessitera aucun nouveau calibrage ou test de votre système. Jusqu'à la correction du firmware, Vision RT recommande aux utilisateurs de vérifier et s'assurer que l'interruption du faisceau est confirmée sur votre accélérateur linéaire quand AlignRT signale que l'interruption du faisceau doit être confirmée.

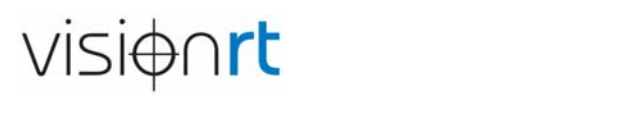

Nous prions nos clients de transmettre cette lettre à toute personne qui devrait en être informée au sein de leur organisation. Nous vous demandons de rester conscients de ce problème si longtemps que toutes les actions indiquées dans cette lettre n'auront pas été effectuées avec succès.

Vision RT prie ses clients de nous informer sans délai à l'adresse ComplaintsHandling@visionrt.com, s'ils pensent que ce problème aurait pu se produire, en particulier si un patient a eu à en souffrir.

Les clients sont priés de remplir l'accusé de réception en appendice 1 et de nous le retourner par email à l'adresse RecallSupport072518@VisionRT.com.

#### **Contactez Vision RT**

Si vous avez la moindre question relative à cette lettre, n'hésitez pas à contacter Vision RT par téléphone, au +44 20 83464300 (866 778‐2379 si vous appelez des États‐Unis), ou via notre site Internet http://www.visionrt.com/contact/details.

#### **Je vous remercie de votre coopération.**

Vision RT s'engage à respecter les plus hautes normes en matière d'excellence, de sécurité de ses produits et de satisfaction de ses clients. Nous souhaitons donc vous remercier de votre soutien dans cette affaire.

Veuillez agréer, madame, monsieur, mes salutations distinguées.

ato

Chris Hannan Vice‐président – Assurance qualité et affaires réglementaires

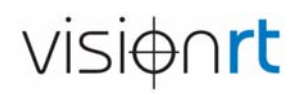

#### **Appendice 1 – Accusé de réception du client**

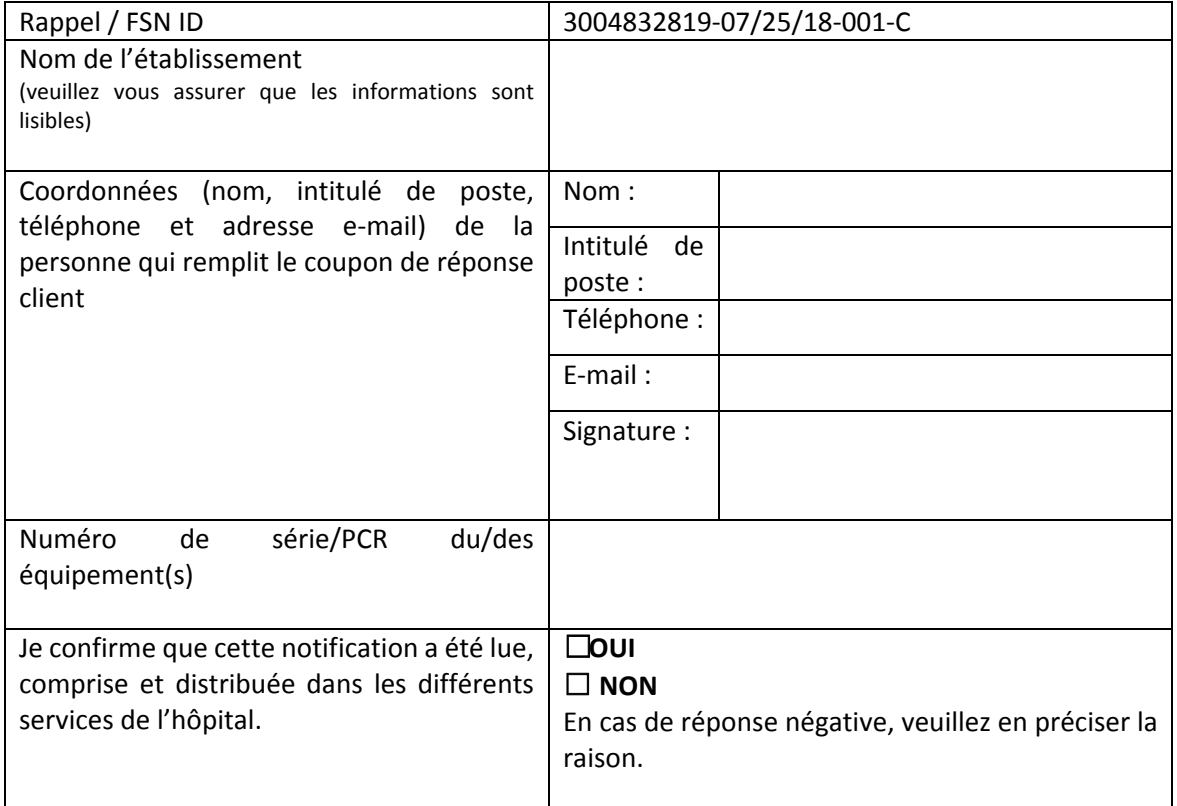